# PLAN COURSES

From the previous instructions of searching for courses/sections the following slides are how to add them to your course plan

It is encouraged to Search for Course(s) before planning.

### Click add course to plan button

#### Filters Applied: None **Filter Results** AGR-101 Introduction to Animal Science (3 Credits) **Add Course to Plan** Availability  $\widehat{\phantom{a}}$ An overview of the livestock industry including animal products, breeding and genetics, physiology, nutrition, marketing and health. Open and Waitlisted Sections **Requisites:** Open Sections Only None Offered: Fall Only, Even and Odd Subjects  $\lambda$ **View Available Sections for AGR-101** Agriculture (1)  $\wedge$ Locations  $\widehat{\phantom{0}}$ FA 20 Semester 16 Wk Main Campus (1) AGR-101-01 **Add Section to Schedule** Introduction to Animal Science **Show All Terms**  $\widehat{\phantom{1}}$ FA 20 Semester 16 Wk (1) Seats Times Locations Instructors Days of Week Main Campus, Founders Hall  $\widehat{\phantom{a}}$ 23 M/W/F 10:00 AM - 10:50 AM Cash, K 130 8/24/2020 - 12/19/2020 Lecture Monday (1) Wednesday (1)  $\Box$  Friday (1)

## Select term to add course to, then click add course to plan:

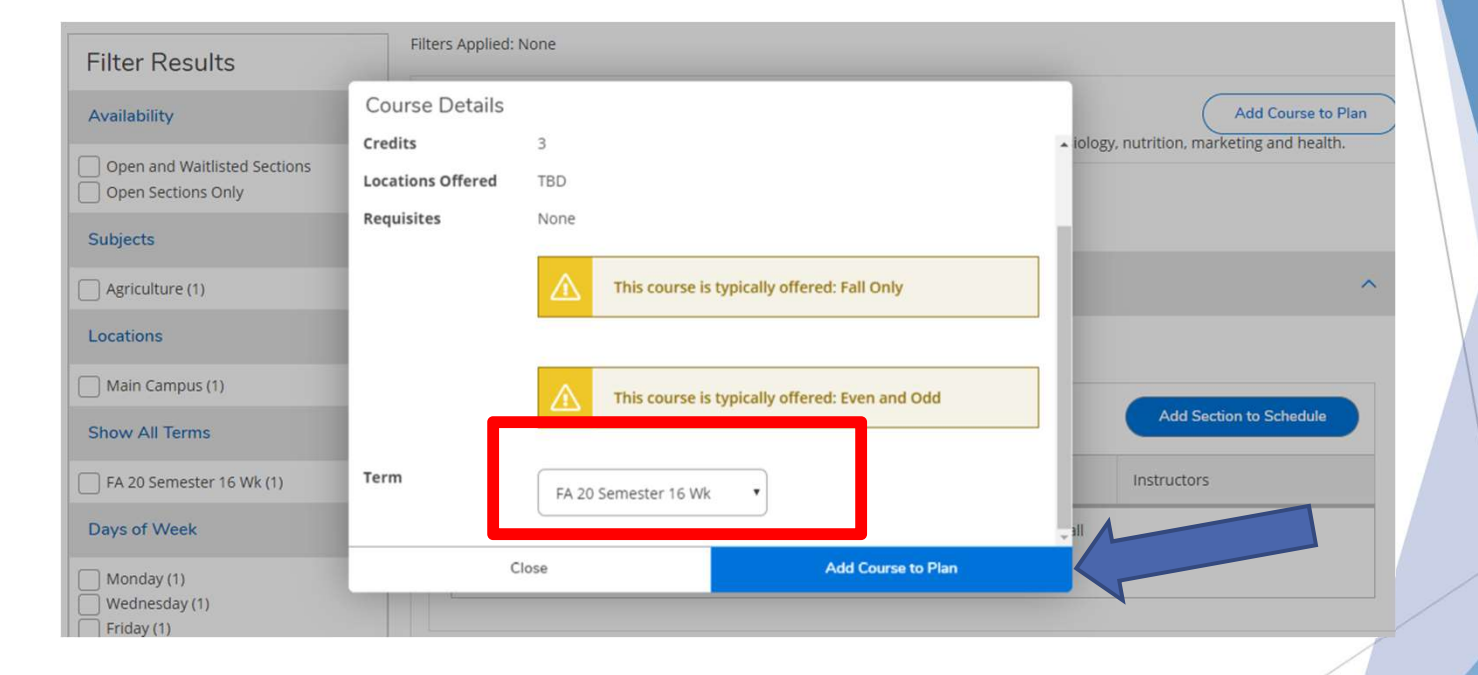

#### Courses added to your plan:

The below view shows the course planned under the schedule heading/Tab:

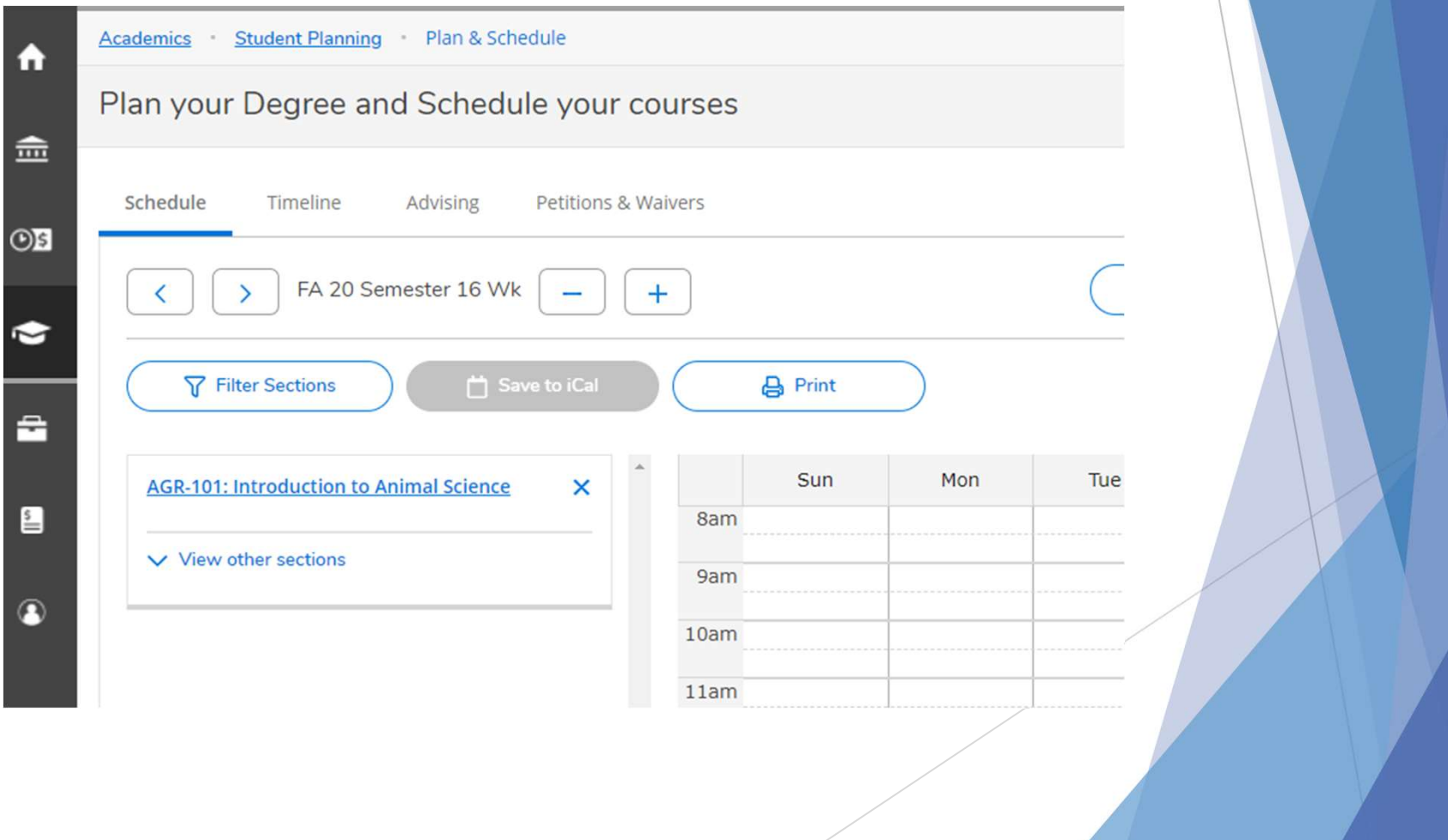

#### Courses added to your plan:

#### The below view shows the course planned under the TIMELINE heading/Tab:

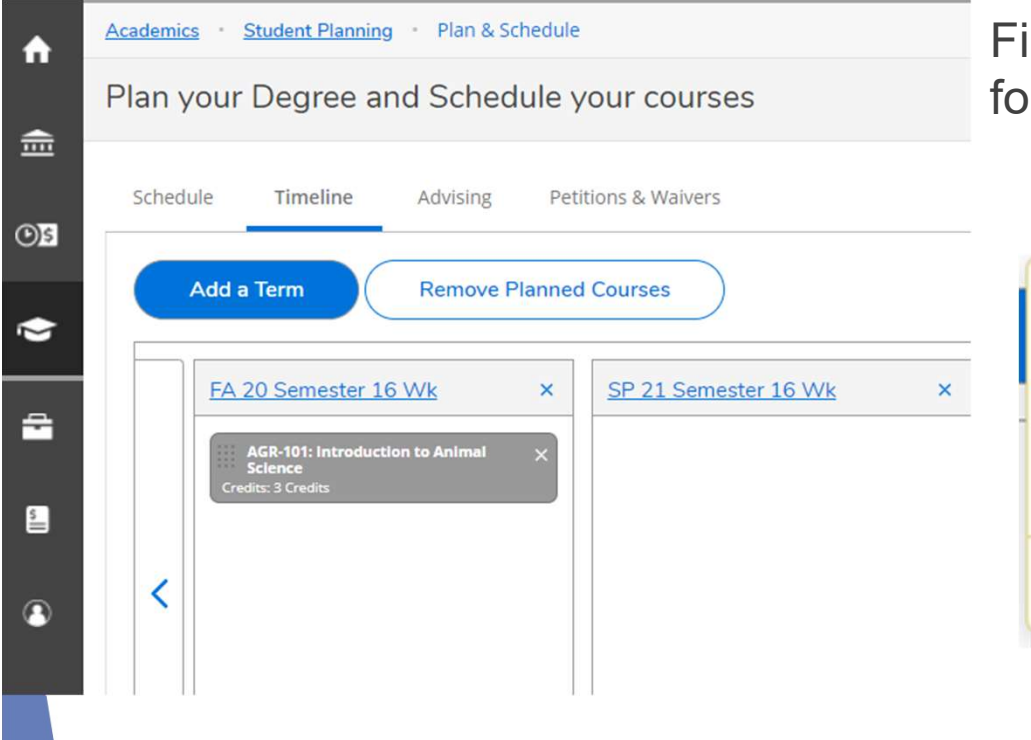

First time adding a course the following prompt appears:

> Courses can be moved between terms by clicking the drag handle on the left and dragging the course to the term of your choice. You may only drag planned courses; you cannot drag protected, registered, or completed course sections.

> > OK

#### To Plan Courses:

- Review your degree requirements
- All courses that you have planned will appear in gray
- $\blacktriangleright$  If you have already planned a specific section those courses will appear in yellow

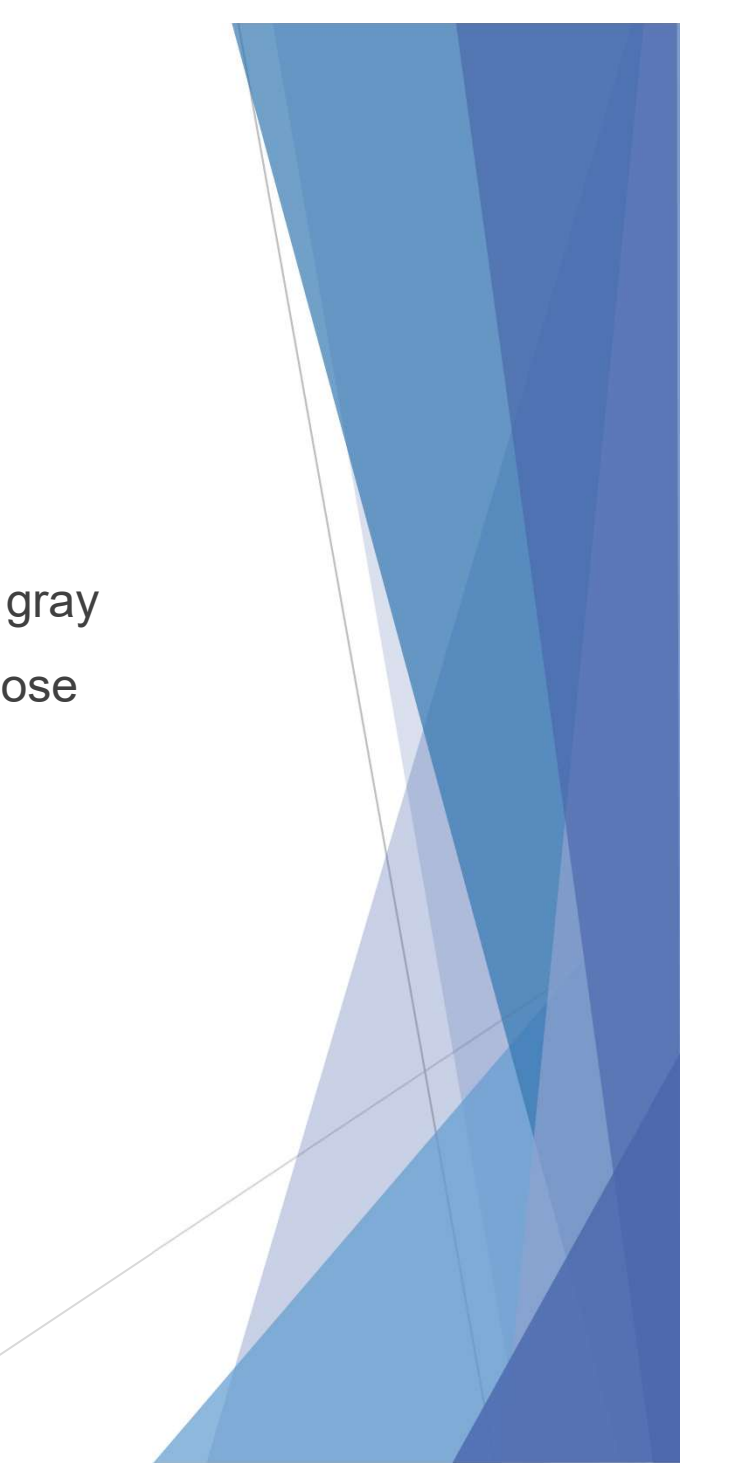